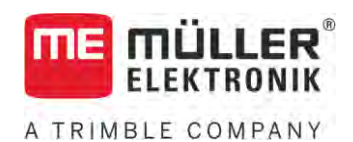

# Paigaldus- ja kasutusjuhend

# *Joystick III*

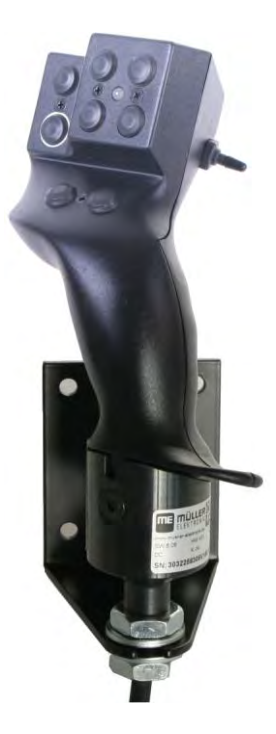

Seis: V5.20201008

3032258305-02-ET Lugege ja järgige käesolevat juhendit. Hoidke käesolev juhend edaspidiseks kasutamiseks alles. Pange tähele, et veebilehelt võite leida käesoleva juhendi uuema versiooni.

# **Impressum**

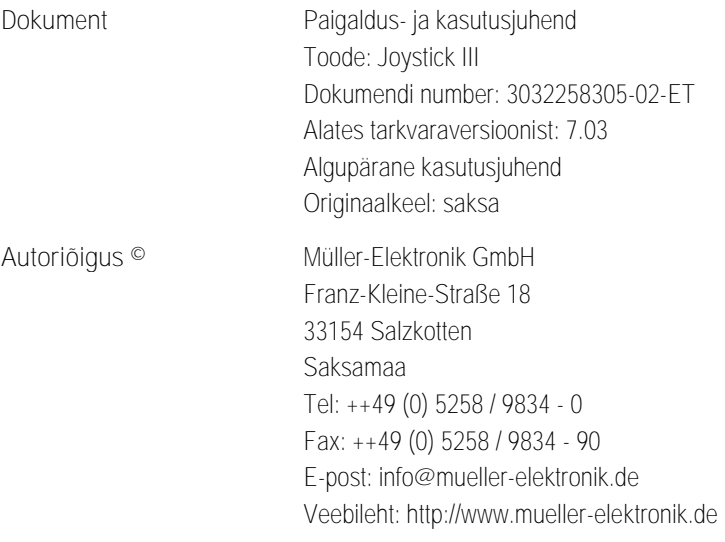

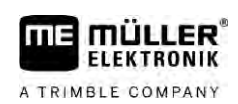

# **Sisukord**

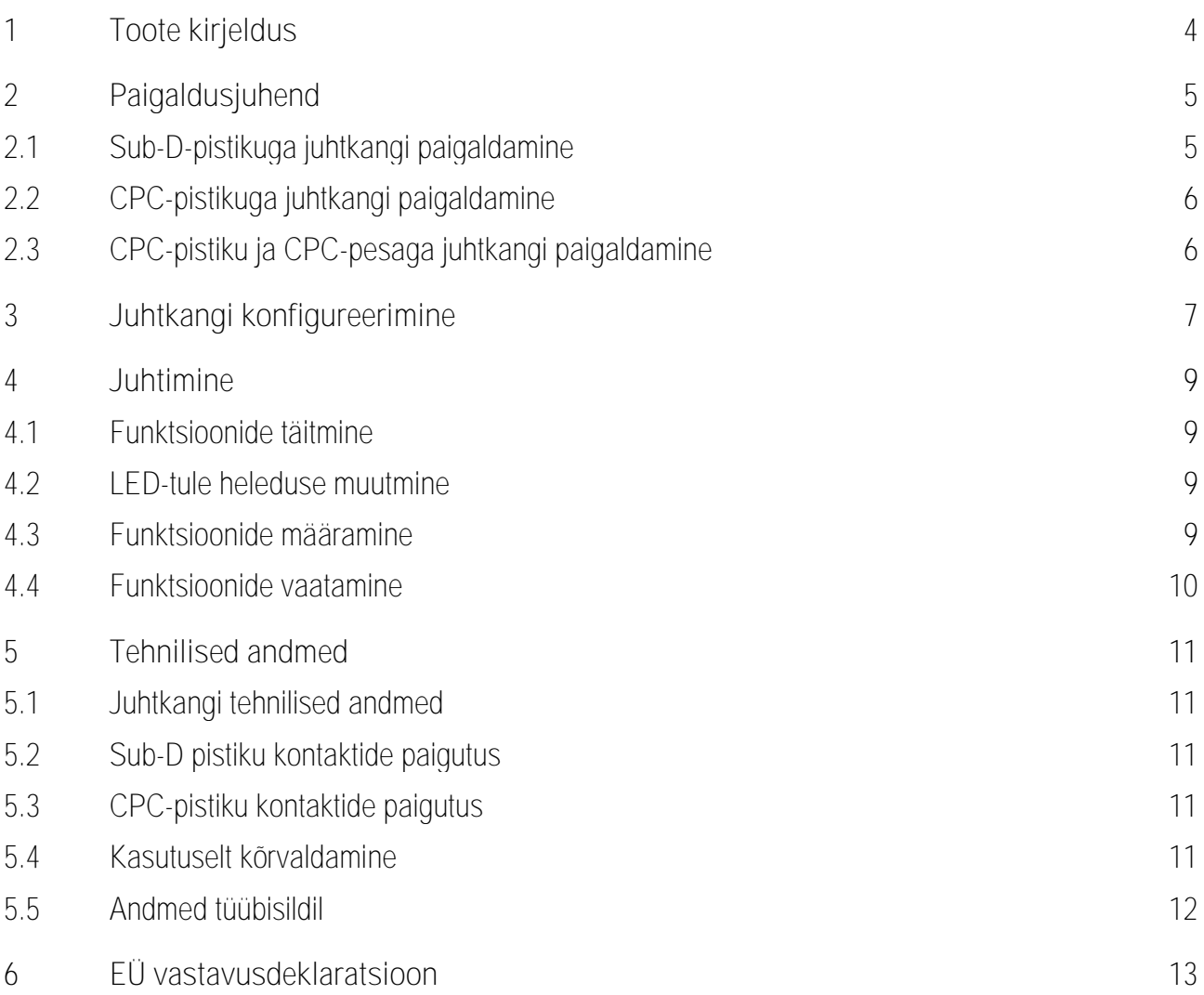

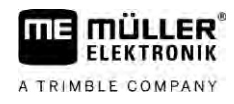

#### <span id="page-3-0"></span>**Toote kirjeldus 1**

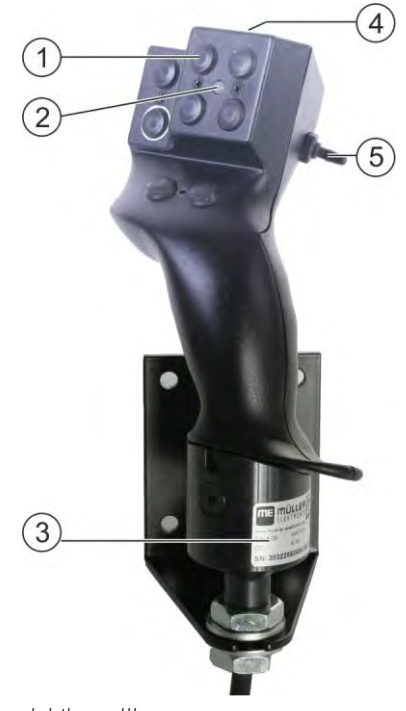

*Juhtkang III*

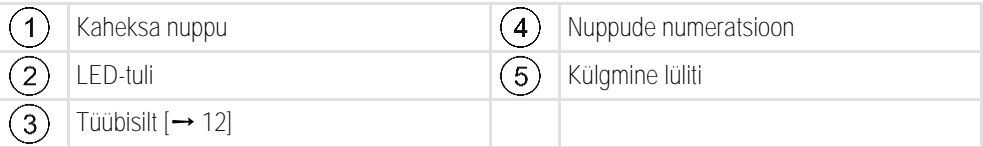

Juhtkang on täiendav juhtseade, millega saab kiiresti hakata kasutama ISOBUS-juhtseadise funktsioone.

Juhtkangil on kaheksa nuppu ja üks külgmine lüliti, millega saab valida kolme taseme vahel. Nii saab kokkuvõttes juhtida ISOBUS-juhtseadise 24 funktsiooni. Praegune tase kuvatakse LED-tulega.

Juhtkangiga saab juhtida ISOBUS-juhtseadiseid, mis toetavad protokolli Auxiliary ME või protokolli Auxiliary 2. [Millist protokolli mingil juhul valida, saab teada siin.](#page-6-1)  $[\rightarrow 7]$  $[\rightarrow 7]$ 

#### <span id="page-4-0"></span>**Paigaldusjuhend 2**

**FLEKTRONIK** A TRIMBLE COMPANY

Juhtkang on saadaval kolmes variandis:

- Sub-D-pistikuga (art nr 3032258305)
	- variant uuendatud Müller-Elektroniku ISOBUS-põhivarustusega sõidukitele,
- CPC-pistikuga (art nr 3032258606)
	- variant integreeritud ISOBUS-kabiinipistikupesaga sõidukitele,
- CPC-pistikuga ja CPC-pesaga (art nr 3032258106)
	- variant sõidukitele, millel on integreeritud ISOBUS-kabiinipistikupesa ja CPC-Sub-Dadapterkaabel terminali ja juhtkangi vahel.

**2.1**

### <span id="page-4-1"></span>**Sub-D-pistikuga juhtkangi paigaldamine**

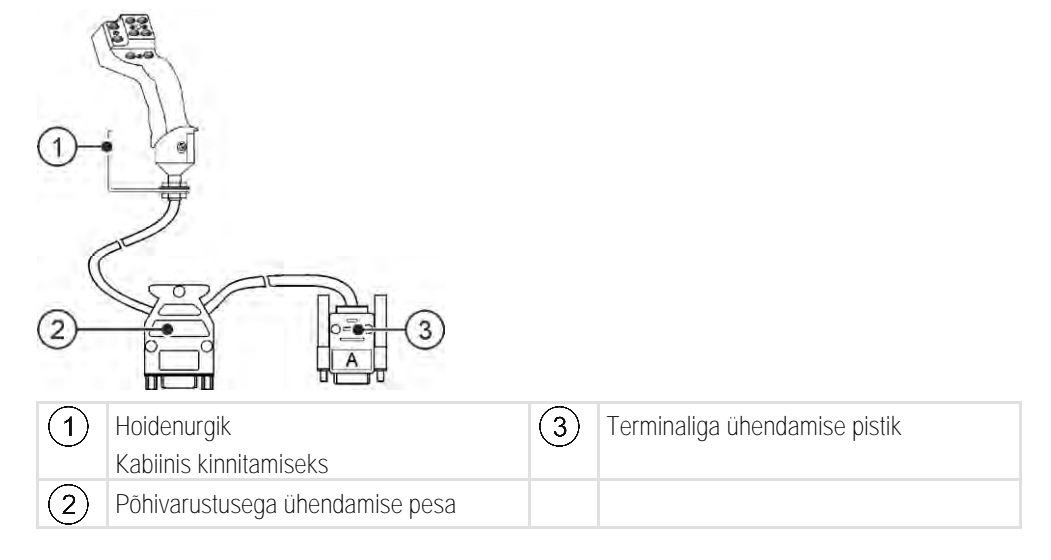

**Toimingud**

Juhtkangi paigaldamine:

- **1.** paigaldage juhtkang paremale juhi kõrvale tema käeulatusse.
- **2.** Sisestage põhivarustuse pistik juhtkangi pesasse.
- **3.** Ühendage juhtkangi pistik A terminali CAN-siini-pesaga. Enamiku Müller-Elektroniku terminalide korral on selleks pesa A.

⇨ Juhtkang on ühendatud põhivarustuse ja terminali vahele.

⇨ Terminali sisselülitamisel hakkab põlema juhtkangi LED-tuli.

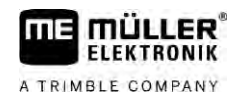

**2.2**

### <span id="page-5-0"></span>**CPC-pistikuga juhtkangi paigaldamine**

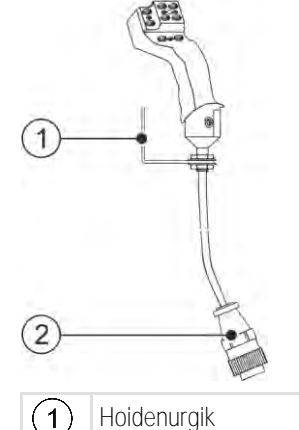

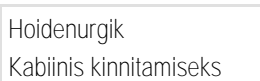

 $(2)$ 

Pistik ühendamiseks sõiduki ISOBUSkabiinipistikupesaga

**Toimingud**

Juhtkangi paigaldamine:

- **1.** Paigaldage juhtkang paremale juhi kõrvale tema käeulatusse.
- **2.** Sisestage pistik oma sõiduki ISOBUS-kabiinipistikupessa. ⇨ Juhtkang on ühendatud teie sõidukiga.
- <span id="page-5-1"></span>⇨ Sõiduki käivitamisel hakkab põlema juhtkangi LED-tuli.

**2.3**

### **CPC-pistiku ja CPC-pesaga juhtkangi paigaldamine**

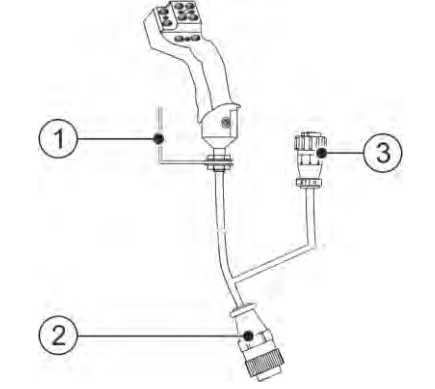

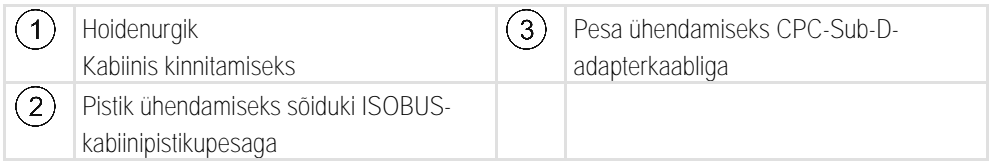

**Toimingud**

Juhtkangi paigaldamine:

- **1.** Paigaldage juhtkang paremale juhi kõrvale tema käeulatusse.
- **2.** Sisestage pistik oma sõiduki ISOBUS-kabiinipistikupessa.
- **3.** Ühendage CPC-pesa CPC-pistikuga, et ühendada juhtkang adapterkaabli kaudu terminaliga. ⇨ Juhtkang on ühendatud sõiduki ja terminali vahele.
- ⇨ Terminali sisselülitamisel hakkab põlema juhtkangi LED-tuli.

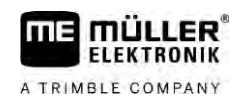

#### <span id="page-6-0"></span>**Juhtkangi konfigureerimine 3**

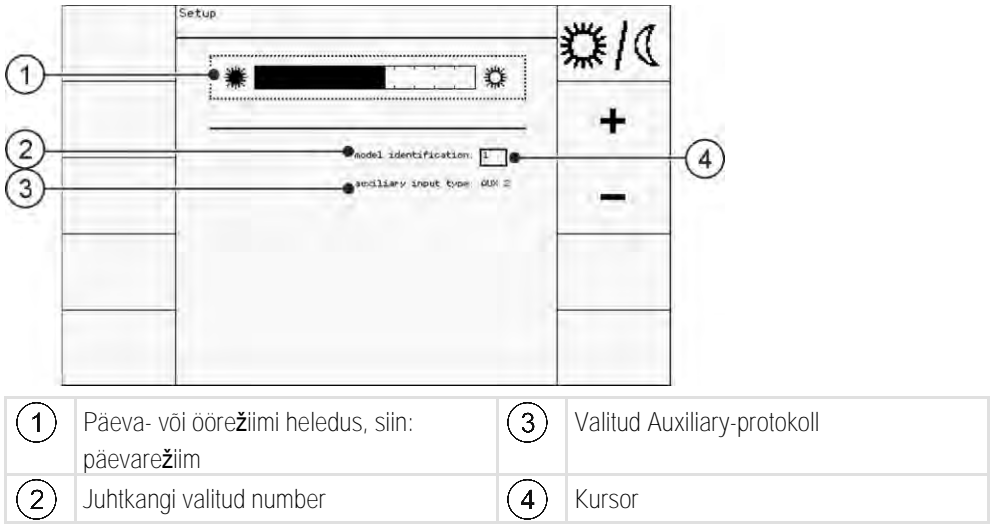

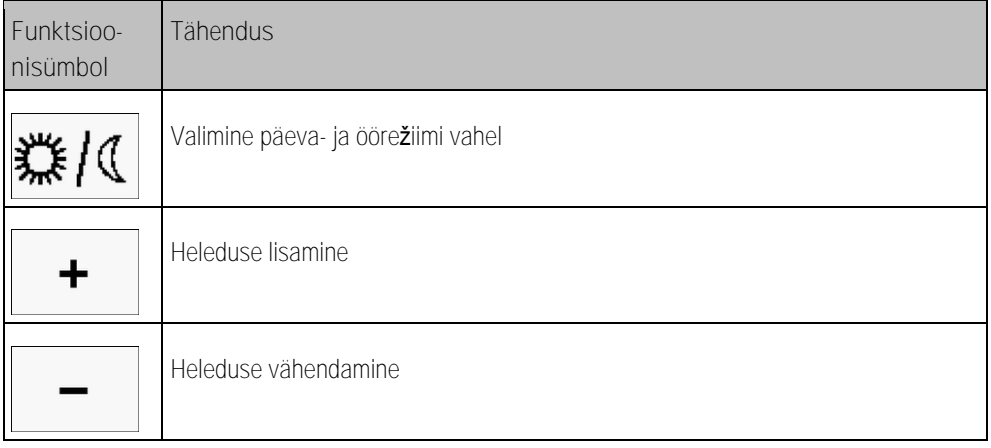

<span id="page-6-1"></span>Juhtkangi konfigureerimise korral saab seada järgmisi sätteid:

- muuta LED-tule heledust päeva- ja öörežiimis.
- Mitme juhtkangi kasutamise korral valida juhtkangi numbrit.
	- Standardväärtus on "1". Kui kasutatakse mitut juhtkangi, tuleb need järjekorras nummerdada.
- Auxiliary-protokolli valimine.
	- "AUX1" (AUX ME)

Valige see protokoll, kui teie ISOBUS-juhtseadis ja terminal toetavad protokolli Auxiliary ME. Sel juhul saate määrata juhtkangile funktsioone.

VÕI

Valige see protokoll, kui te kasutate ME-pritsi või SECTION-Control BOX'i.

– "AUX2"

Valige see protokoll, kui teie ISOBUS-juhtseadis ja terminal toetavad protokolli Auxiliary 2. Sel juhul saate määrata juhtkangile funktsioone.

Kui te ei tea, millist protokolli teie süsteem toetab, võite seda testida, valides protokolli "AUX2". Kui t[e saate juhtkangile määrata \[](#page-8-3)→ [9\]](#page-8-3) ISOBUS-juhtseadise funktsioone, toetab teie süsteem protokolli Auxiliary 2. Kui ei, valige protokoll "AUX1" (AUX ME).

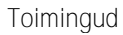

Juhtkangi konfigureerimine:

- terminal on välja lülitatud.
- **1.** Hoidke juhtseadise nuppu 2 all. Nupu 2 tunnete ära valge serva järgi.
- **2.** Käivitage terminal.
- **3.** Vabastage nupp 2 u 5 sekundi pärast.

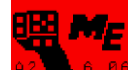

- 4. **Partial B. 86** Avage juhtkangi rakendus.
- **5.** Konfigureerige juhtkang.
- **6.** Käivitage terminal uuesti.

**ME MÜLLER ELEKTRONIK** A TRIMBLE COMPANY

#### <span id="page-8-0"></span>**Juhtimine 4**

### <span id="page-8-1"></span>**Funktsioonide täitmine**

Juhtkangi igal nupul on kolm funktsiooni. Külgmise lüliti asend määrab funktsiooni, mida vajutamise korral täidetakse.

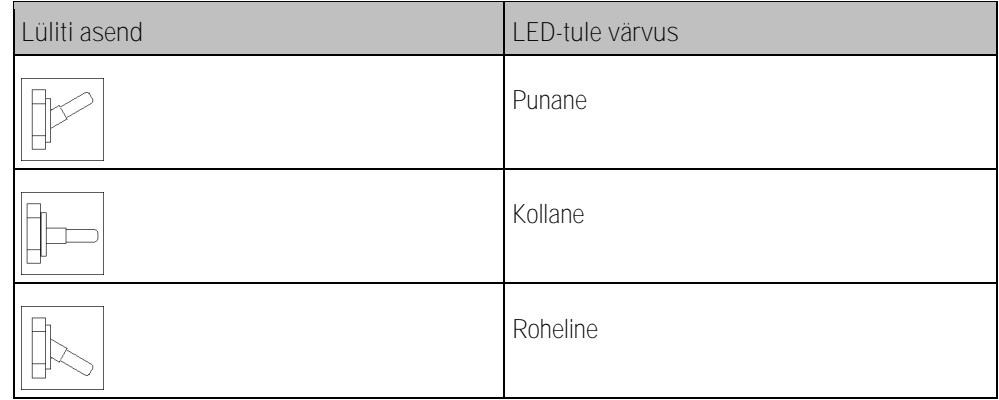

**Toimingud**

Juhtkangi kasutamine:

- **1.** liigutage külgmine lüliti soovitud asendisse ja hoidke sellest kinni. ⇨ LED-tuli hakkab põlema vastava värviga.
- **2.** Vajutage soovitud funktsiooniga nuppu. ⇨ Funktsioon aktiveeritakse.
- <span id="page-8-2"></span>**3.** Funktsiooni lõpetamiseks vabastage külgmine lüliti ja nupp.

#### **LED-tule heleduse muutmine 4.2**

LED-tule heledust saab töö aja kohandada päevaajale. Kasutada saab ühte päeva- ja ühte öörežiimi.

- LED-tule heleduse muutmine: **Toimingud**
	- **1.** lülitage külgmise lülitiga kiiresti ülevalt alla või vastupidi.
	- ⇨ LED-tule režiim muutub.

#### **Funktsioonide määramine 4.3**

<span id="page-8-3"></span>ISOBUS-juhtseadise funktsioonide määramine toimub terminalil. Toimingute juhised leiate terminali kasutusjuhendist.

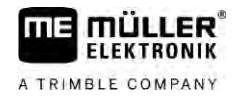

### <span id="page-9-0"></span>**Funktsioonide vaatamine**

**Toimingud**

Nii saab vaadata juhtseadisele määratud funktsioone:

- $\boxtimes$  juhtseadise konfigureerimisel valisite sobiva protokolli.  $[\rightarrow 7]$  $[\rightarrow 7]$
- Teie ISOBUS-juhtseadis on ühendatud ISOBUS-pistmikuga.
- $\boxtimes$  Määrasite juhtseadisele funktsioonid.  $[\rightarrow 9]$  $[\rightarrow 9]$
- **1.** Käivitage terminal.
- **2.** Avage valikumenüü.

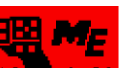

3. **Partial 6.86** – Avage juhtkangi rakendus. ⇨ Avaneb järgmine kuva:

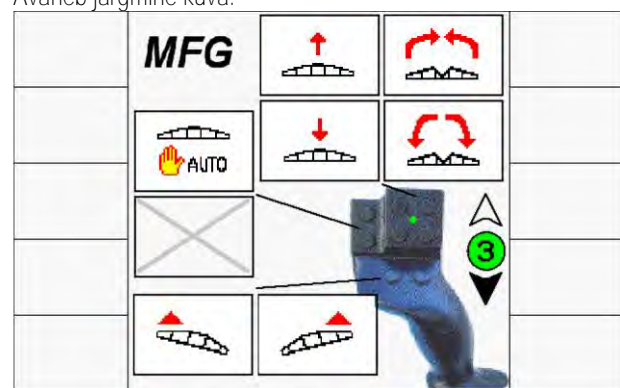

⇨ Saate näha, milline ISOBUS-juhtseadise funktsioon on määratud millisele juhtkangi nupule. Praegust taset kuvatakse kuval paremal pool.

#### **Tehnilised andmed 5**

## <span id="page-10-0"></span>**Juhtkangi tehnilised andmed**

<span id="page-10-1"></span>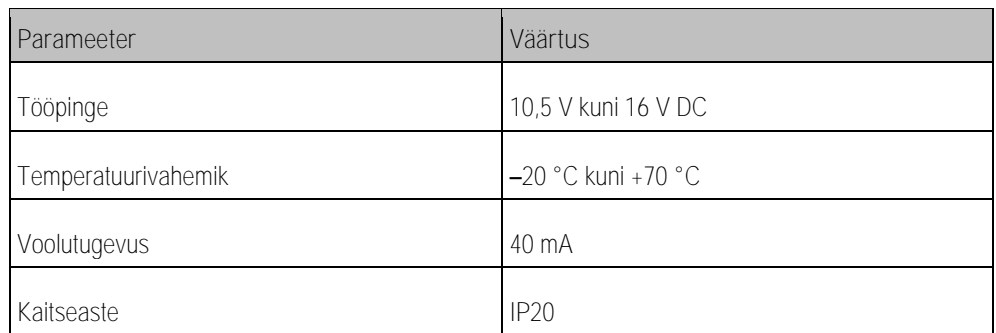

### **5.2**

**5.1**

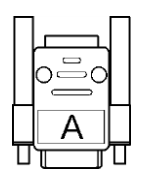

## <span id="page-10-2"></span>**Sub-D pistiku kontaktide paigutus**

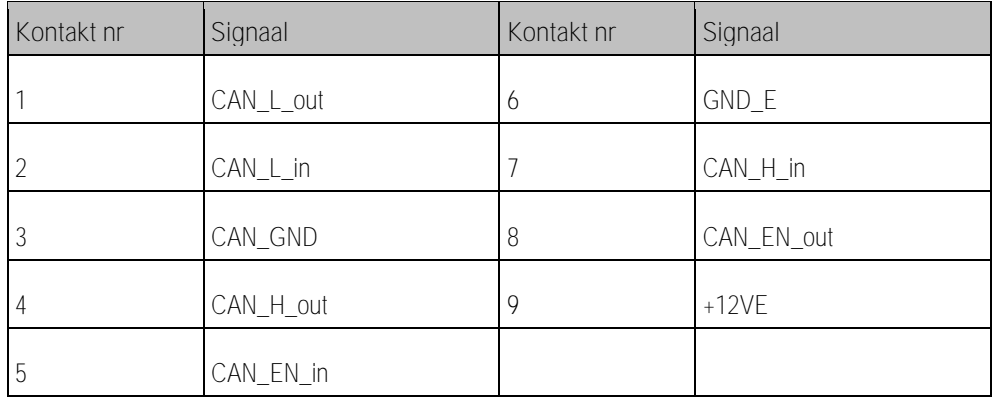

**5.3**

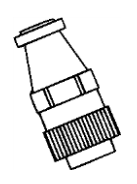

# <span id="page-10-3"></span>**CPC-pistiku kontaktide paigutus**

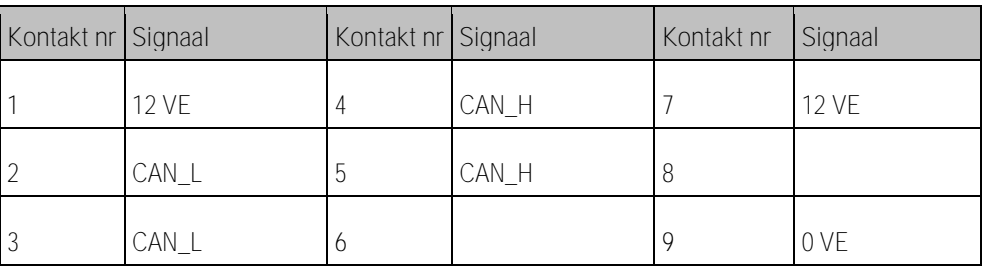

**5.4**

### <span id="page-10-4"></span>**Kasutuselt kõrvaldamine**

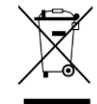

Pärast kasutamist kõrvaldage see toode riigis kehtivaid õigusakte järgides elektroonikajäätmena.

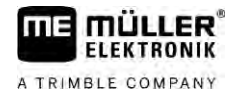

# <span id="page-11-0"></span>**Andmed tüübisildil**

Tüübisilt asub juhtkangi allosas.

**Võimalikud lühendid tüübisildil**

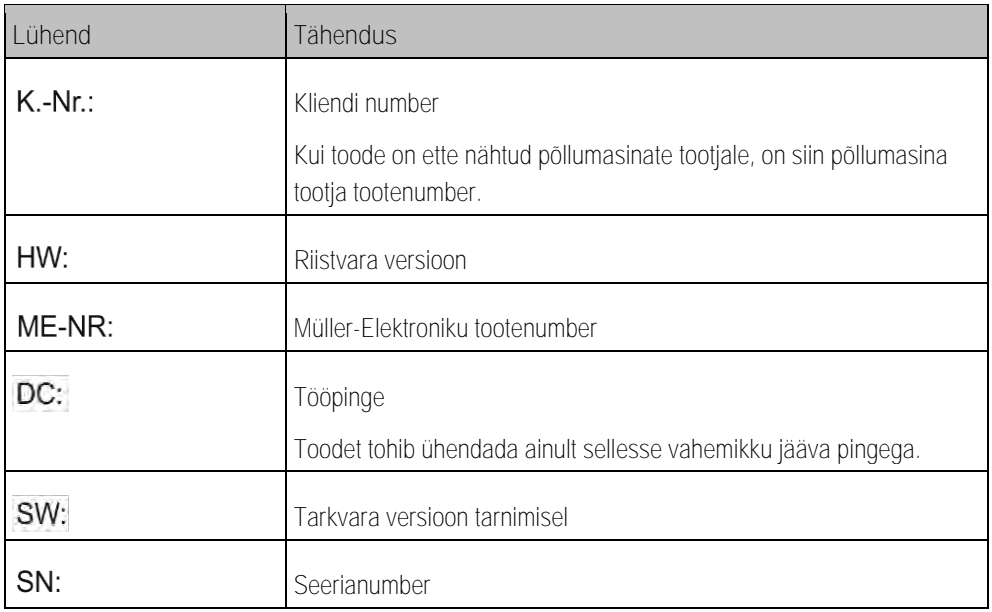

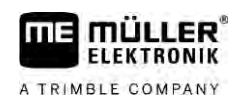

#### <span id="page-12-0"></span>**EÜ vastavusdeklaratsioon 6**

Käesolevaga kinnitame, et see tööseade ja selle identsed variandid vastavad nii oma tööpõhimõtte kui ka konstruktsiooni ning turuletoodud versiooni poolest direktiivi 2014/30/EÜ olulistele tervisekaitse- ja ohutusnõuetele. Kui seadme konstruktsiooni muutmine ei ole meiega kokku lepitud, kaotab see deklaratsioon kehtivuse.

Kasutatud ühtlustatud standardid: EN ISO 14982:2009

(Elektromagnetilise ühilduvuse direktiiv 2014/30/EL)